## **Table of Contents**

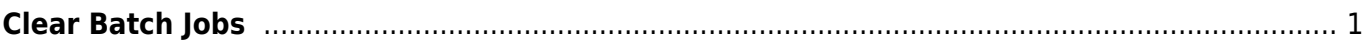

public:nnels:mp3todaisy:public:nnels:mp3todaisy:profile-settings:clear-batch http://bclc.wiki.libraries.coop/doku.php?id=public:nnels:mp3todaisy:public:nnels:mp3todaisy:profile-settings:clear-batch&rev=1689013061

Last update: 2023/07/10 18:17

nota

## <span id="page-2-0"></span>**Clear Batch Jobs**

If a job is in process, it is not possible to clear the list of jobs

When Batch Mode is on, there will be a list in this section of any titles that you've added to your batch list, along with the option to clear the list.

Clearing the entire list would mostly be useful if you added titles to the list but then decided you wanted to work without batch mode. For example, you don't want to wait for it to process right now, or you added a title by mistake and want to start over.

If there is an error, and you were able to Cancel the job, you can clear the title that caused the issues with [Restart a Failed Batch](http://bclc.wiki.libraries.coop/doku.php?id=public:nnels:mp3todaisy:public:nnels:mp3todaisy:profile-settings:reset-failed-batch).

When Batch Mode is off text in this section will read: Batch mode is off. There are no pending jobs.

> If you need to clear your Batch List, please contact the Production Coordinator to file a bug report. Include: steps that led to the issue, project name, error message if applicable.

<http://bclc.wiki.libraries.coop/> - **BC Libraries Coop wiki**

From:

Permanent link: **<http://bclc.wiki.libraries.coop/doku.php?id=public:nnels:mp3todaisy:public:nnels:mp3todaisy:profile-settings:clear-batch&rev=1689013061>** Last update: **2023/07/10 18:17**

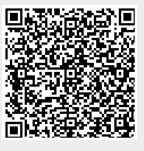